## 在SPA525G和SPA525G2 IP電話上新增個人通訊 簿條目

## 目標 T

SPA525G和SPA525G2 IP電話具有地址簿,可以儲存聯絡資訊,以便於訪問。聯絡人資訊可 以包括聯絡人的工作、移動和住宅號碼,同時還可以新增個人化鈴聲。

本文檔介紹如何在SPA525G和SPA525G2 IP電話上的個人通訊簿中新增聯絡人。

## 適用裝置

·SPA525G

·SPA525G2

## 為個人通訊簿新增條目

步驟1.按電話上的Setup按鈕以開啟Information and Settings菜單。

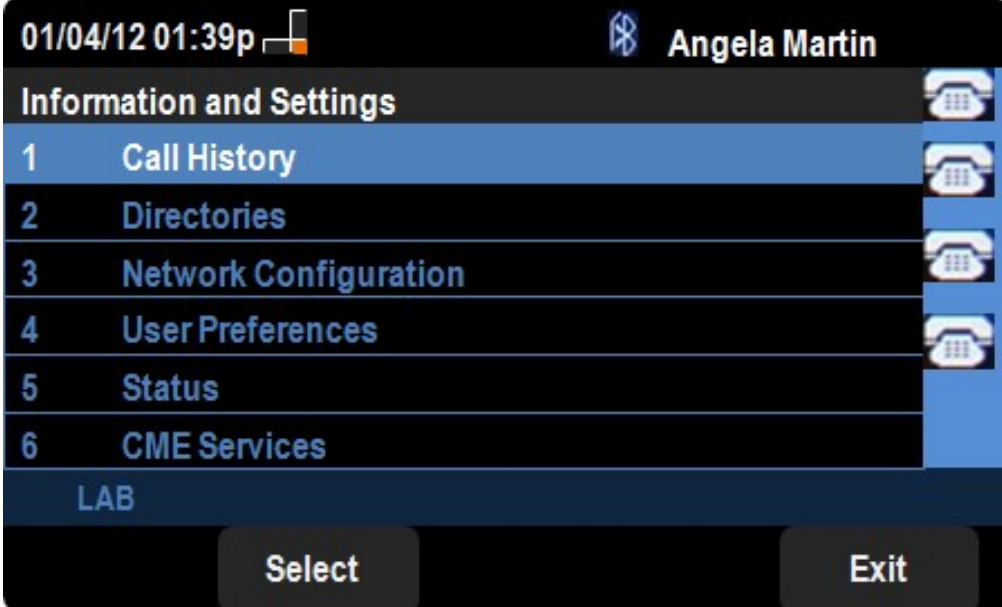

步驟2.導航到目錄,然後按選擇。

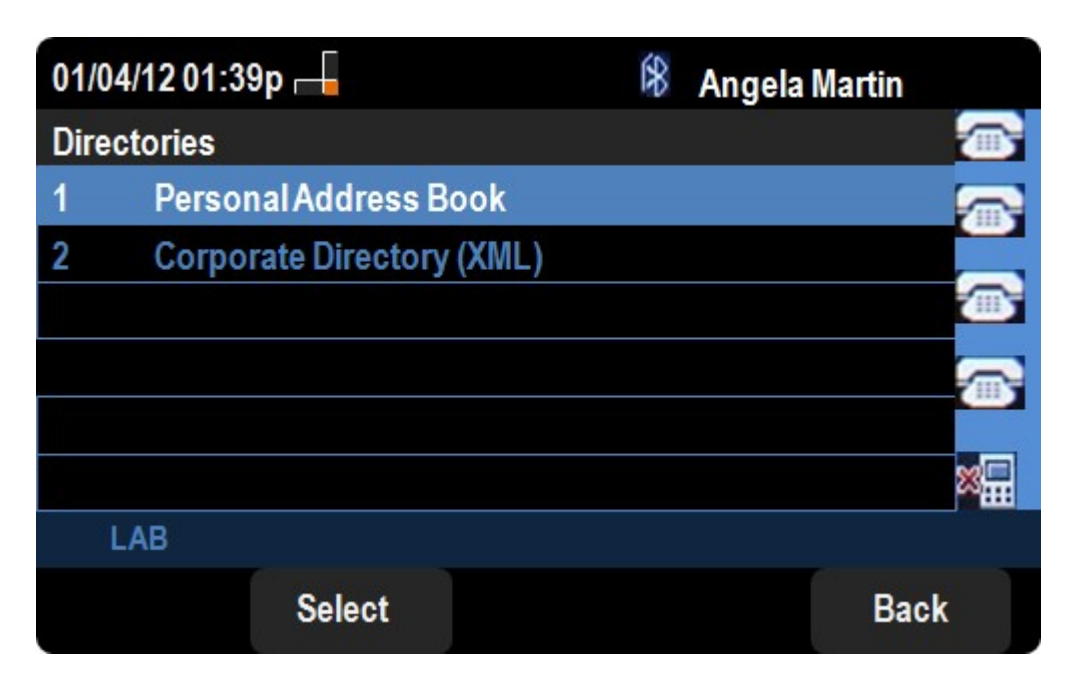

步驟3.導航到Personal Address Book,然後按Select。

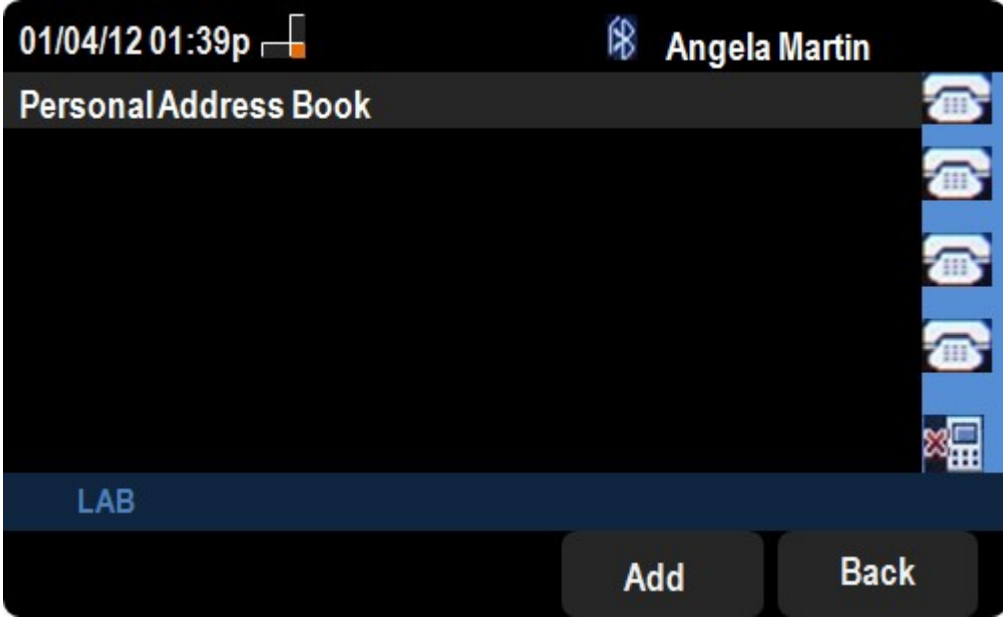

步驟4.按Add按鈕開啟Add Personal Address Entry頁。

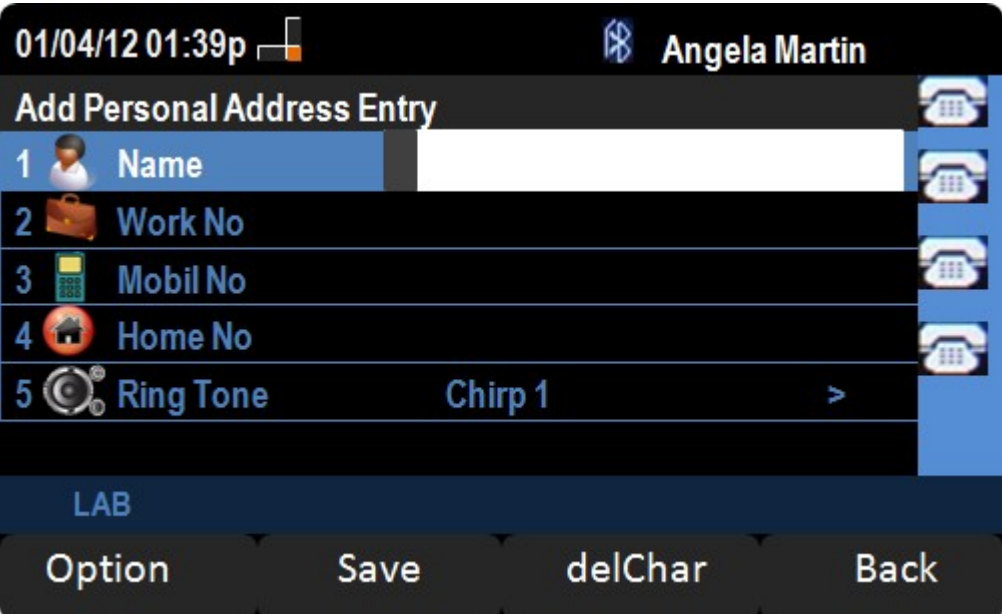

步驟5.在欄位中輸入名稱、工號、行動電話和住宅號碼。為此聯絡人選擇一個振鈴型別,該振 鈴型別將在每次聯絡人呼叫時響起。

步驟6.按Save儲存更改。